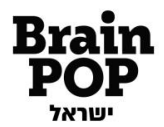

# ברוכים הבאים לבריינפופ!

www.brainpop.co.il

# תוכן עניינים

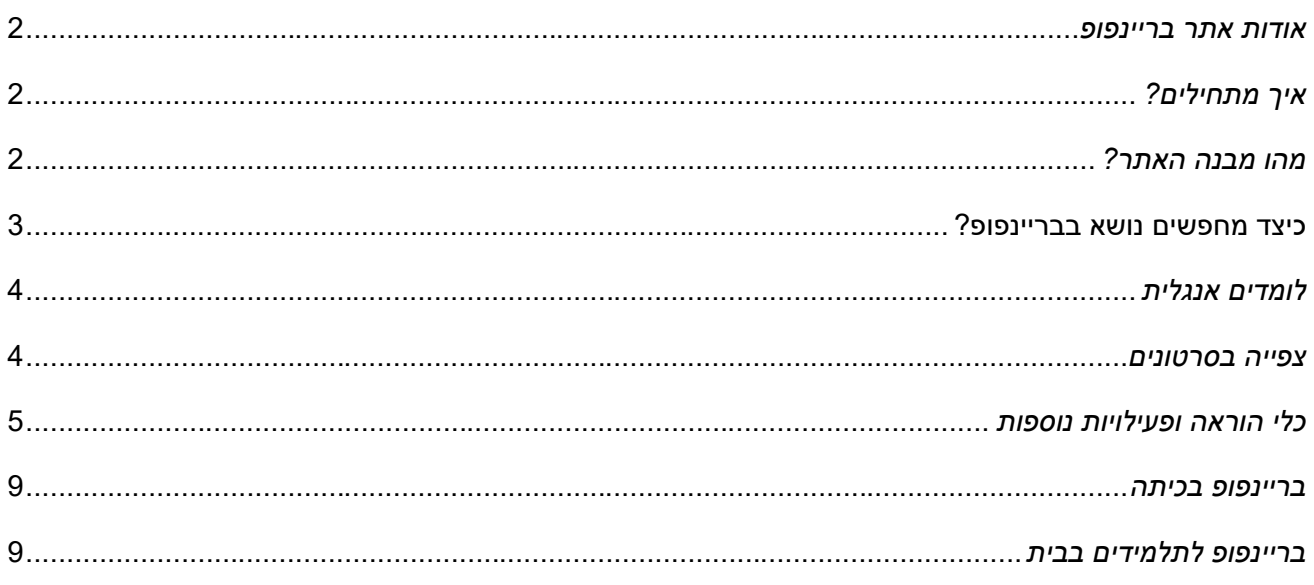

2023 - פברואר

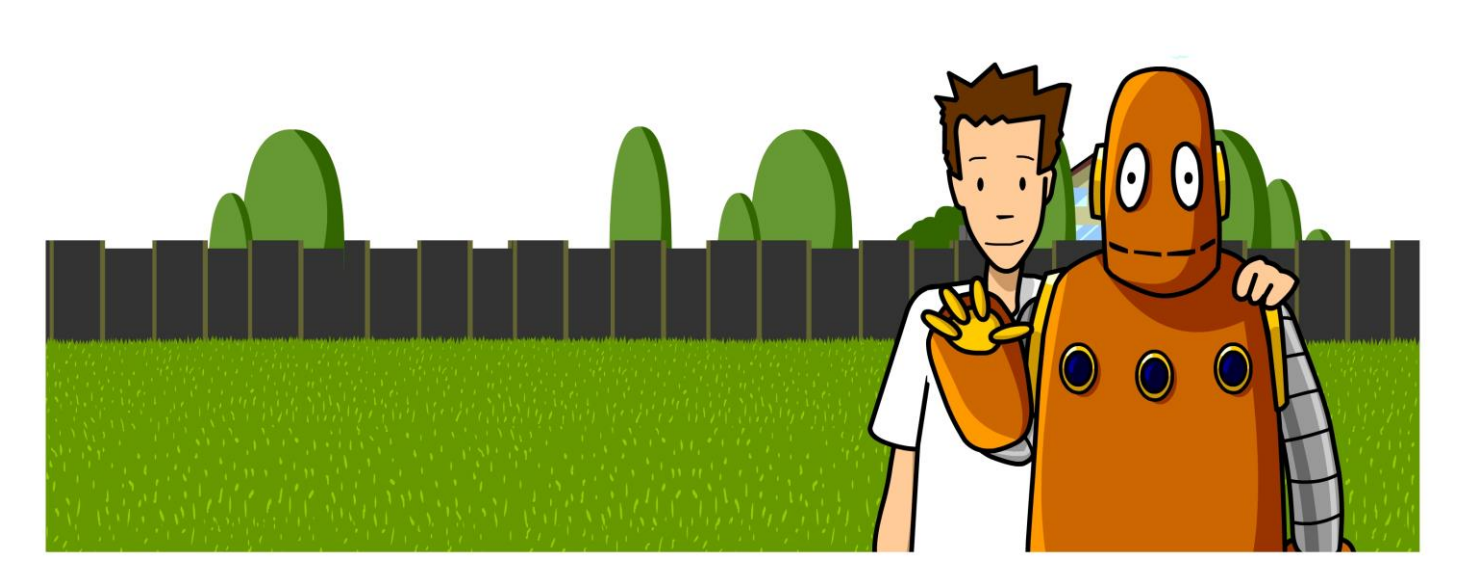

בריינפופ. פשוט לדעת יותר ® www.brainpop.co.il ® דואר אלקטרוני: service@brainpop.co.il כתובת: מיטב 11 תל אביב 3 03-6878989 ו-03-6885970 65 c70 03-6885970

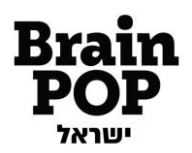

#### <span id="page-1-0"></span>*אודות אתר בריינפופ*

באתר בריינפופ תוכלו למצוא כאלף סרטוני אנימציה לימודיים במגוון תחומי דעת: מדע וטכנולוגיה, היסטוריה וחברה, שפה וכישורי חיים, תנ"ך ותרבות יהודית ישראלית, אמנויות, מתמטיקה, מולדת וגאוגרפיה, אנגלית ועוד. הסרטונים מלווים בתכנים ומשאבים נוספים למורים ולתלמידים כגון חידונים, צירי זמן, מאגר שאלות ותשובות, מערכי שיעור, משימות אתגר ועוד. התכנים בבריינפופ פונים לילדים בגיל בית ספר יסודי וחטיבת הביניים ולמורים שלהם.

השימוש בכלי האנימציה במסגרת סרטונים קצרים עוזר להמחיש לתלמידים מושגים ותופעות בפשטות ובבהירות, וכן לסייע למורים בתכנון תהליכי הוראה-למידה בכיתה.

תכני בריינפופ זמינים בכל מקום, מכל מכשיר ובכל זמן.

את תוכני האתר מפתחים אנשי חינוך, מדענים ומומחי תוכן והאתר מתעדכן בתכנים חדשים באופן שוטף. השימוש בבריינפופ פשוט ואינטואיטיבי, ואינו דורש כל ידע מוקדם.

#### <span id="page-1-1"></span>*איך מתחילי ם?*

על מנת להכנס לאתרי בריינפופ יש להזין שם משתמש וסיסמה. לשם כך ישנן שתי אפשרויות:

- 1. בעלי מינוי משפחתי לחצו על כפתור "כניסה למנויים" שנמצא בעמוד הבית והזינו את שם המשתמש והסיסמה שבחרתם בעת רכישת המינוי. אם נתקלתם בבעיה, צרו עמנו [קשר דרך האתר ,](https://lomdim.brainpop.com/contact/) או בטלפון 03-6878989 ונשמח לעזור!
	- .2 תלמידים ומורים במסגרת מינוי בית ספרי כניסה באמצעות מערכת ההזדהות האחידה של משרד החינוך. לחצו על כפתור "הזדהות משרד החינוך" שנמצא בעמוד הבית, והזינו את שם המשתמש והסיסמה האישיים שקיבלתם בבית הספר.

במידה ונתקלתם בבעיה בעת הכניסה באמצעות ההזדהות האחידה, יש לפנות למוקד הסיסמאות של משרד החינוך בטלפון 6552 \*.

אם לא קיבלתם מענה לבעיה, פנו אלינו ב [il.co.brainpop@schools](mailto:schools@brainpop.co.il) או ב .03-6878989

#### <span id="page-1-2"></span>*מהו מבנה האתר?*

בריינפופ מחולק לשמונה קטגוריה שונות, וכל קטגוריה מחולקת לתחומים.

בכל תחום תמצאו מגוון נושאים, כשכל נושא מכיל סרטון אנימציה, חידון וכן משאבי הוראה-למידה נוספים.

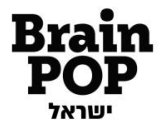

#### **להלן פירוט שמונה הקטגוריות באתר והתחומים שלהן:**

- .1 **[מדע וטכנולוגיה](http://www.brainpop.co.il/category_8/)**: [אוריינות דיגיטלית,](https://il.brainpop.com/category_8/subcategory_824/) [אטמוספירה, מים וקרקע,](https://il.brainpop.com/category_8/subcategory_108/) [אנרגיה כוחות ותנועה,](https://il.brainpop.com/category_8/subcategory_99/) [אקלים ומזג](http://www.brainpop.co.il/category_8/subcategory_113/)  [אוויר,](http://www.brainpop.co.il/category_8/subcategory_113/) גוף האדם, [מערכות ותהליכים,](https://il.brainpop.com/category_8/subcategory_811/) [המוח והתנהגויות עצביות,](https://il.brainpop.com/category_8/subcategory_809/) [חומרים ותכונותיהם,](http://www.brainpop.co.il/category_8/subcategory_98/) <u>[חינוך לבריאות,](https://il.brainpop.com/category_8/subcategory_816/) חלל, [חקר ומחקר,](http://www.brainpop.co.il/category_8/subcategory_720/) טכנולוגיה – [עולם מעשה ידי אדם,](https://il.brainpop.com/category_8/subcategory_823/) מגוון [המינים,](http://www.brainpop.co.il/category_8/subcategory_93/)</u> [מדענים ומדעניות,](http://www.brainpop.co.il/category_8/subcategory_719/) [מחלות ופציעות,](https://il.brainpop.com/category_8/subcategory_810/) [סביבה קיימות ואקולוגיה,](http://www.brainpop.co.il/category_8/subcategory_102/) [תאים ותפקודם.](http://www.brainpop.co.il/category_8/subcategory_97/) 
	- .2 **[היסטוריה וחברה:](http://www.brainpop.co.il/category_9/)** [אדם ועולמו,](https://il.brainpop.com/category_9/subcategory_150/) [אישים,](http://www.brainpop.co.il/category_9/subcategory_718/) [היסטוריה של עם ישראל ,](http://www.brainpop.co.il/category_9/subcategory_149/) [העולם במאה ה,20-](https://il.brainpop.com/category_9/subcategory_119/) [העת העתיקה,](https://il.brainpop.com/category_9/subcategory_779/) [יוון ורומי,](https://il.brainpop.com/category_9/subcategory_362/) [ימי הביניים והעת החדשה,](https://il.brainpop.com/category_9/subcategory_114/) [ספורט.](https://il.brainpop.com/category_9/subcategory_812/)
	- .**3 [שפה וכישורי חיים](https://il.brainpop.com/category_12/)**: אוריינות, קריאה, כתיבה דיבור והאזנה, [אוריינות דיגיטלית,](https://il.brainpop.com/category_12/subcategory_722/) [ידע לשוני,](https://il.brainpop.com/category_12/subcategory_817/) [כישורי חיים](https://il.brainpop.com/category_12/subcategory_819/) G. [ולמידה חברתית רגשית,](https://il.brainpop.com/category_12/subcategory_819/) [מידענות ומיומנויות למידה,](https://il.brainpop.com/category_12/subcategory_818/) [ספרות וסוגות טקסטים .](https://il.brainpop.com/category_12/subcategory_726/)
- .4 **[תנ"ך ותרבות יהודי ת ישראלית](https://il.brainpop.com/category_13/)**: [יצירות ויוצרים,](https://il.brainpop.com/category_13/subcategory_133/) לוח [השנה הישראלי,](https://il.brainpop.com/category_13/subcategory_814/) [מעגלי חיים וחברה,](https://il.brainpop.com/category_13/subcategory_813/) [סיפורי התנ"ך.](https://il.brainpop.com/category_13/subcategory_815/) 
	- .5 **[אמנויות](https://il.brainpop.com/category_33/)**: [אמנות חזותית,](https://il.brainpop.com/category_33/subcategory_342/) [מוזיקה,](https://il.brainpop.com/category_33/subcategory_337/) [ספרות ושירה,](https://il.brainpop.com/category_33/subcategory_783/) קולנוע [ותקשורת,](https://il.brainpop.com/category_33/subcategory_808/) [תיאטרון ומחול,](https://il.brainpop.com/category_33/subcategory_784/)
		- .6 **[מתמטיק ה:](http://www.brainpop.co.il/category_11/)** [אלגברה,](http://www.brainpop.co.il/category_11/subcategory_120/) [חקר נתונים,](http://www.brainpop.co.il/category_11/subcategory_121/) [מדידות וגאומטריה,](http://www.brainpop.co.il/category_11/subcategory_122/) [מספרים ופעולות חשבון.](http://www.brainpop.co.il/category_11/subcategory_123/)
- 7. **מולדת וגאוגרפיה:** אגן הים התיכון, אדם וסביבתו כפר עולמי, [איכות הסביבה וקיימות,](https://il.brainpop.com/category_54/subcategory_658/) [ארץ ישראל,](https://il.brainpop.com/category_54/subcategory_820/) [גאוגרפיה פיזית –](https://il.brainpop.com/category_54/subcategory_650/) מדעי כדור הארץ, [כלכלה וחינוך פיננסי,](http://www.brainpop.co.il/category_54/subcategory_656/) [מולדת חברה ואזרחות,](https://il.brainpop.com/category_54/subcategory_727/) [מפות](https://il.brainpop.com/category_54/subcategory_653/)  [ומיפו י.](https://il.brainpop.com/category_54/subcategory_653/)
- [.Enrichment –](https://il.brainpop.com/category_10/subcategory_789/) Geography [,Reading, Writing & Speaking](https://il.brainpop.com/category_10/subcategory_154/) [,Grammar](https://il.brainpop.com/category_10/subcategory_151/) [,Enrichment](https://il.brainpop.com/category_10/subcategory_669/) **[: אנגלית](https://il.brainpop.com/category_10/)** .8 סרטוני בריינפופ באנגלית מתאימים לתלמידי חטיבות הביניים, לתלמידי תיכון וכן לדוב רי אנגלית.

#### <span id="page-2-0"></span>**כיצד מחפשים נושא בבריינפופ?**

לפניכם מספר אפשרויות לחיפוש נושאים:

- 1. **חיפוש לפי תחומים** הקליקו על כל אחת משמונה הקטגוריות הראשיות שבעמוד הבית ותגיעו לדף המפרט את התחומים הקיימים באותה הקטגוריה. לחיצה על כל אחד מן התחומים תוביל אותנו לרשימת הנושאים באותו התחום. החלוקה לתחומים נוחה ומיועדת בעיקרה לאנשי חינוך.
	- .2 **חיפוש לפי רשימת נושאים** במידה ותרצו לראות את כלל הנושאים שנמצאים תחת קטגוריה מסויימת, ללא חלוקה לתחומים, בחרו בקטגוריה כלשהי בעמוד הבית, ואז לחצו על כפתור "כל הנושאים", שנמצא מתחת לשם הקטגוריה. רשימת הנושאים תופיע מסודרת לפי הא'-ב' כך שההתמצאות היא קלה.

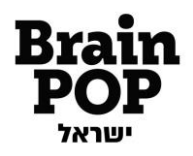

3. **חיפוש חופשי.** בצדו השמאלי העליון של כל עמוד בבריינפופ, נמצא שדה של חיפוש חופשי באתר. הזינו את הנושא שמעניין אתכם, או מילת מפתח רלוונטית, בשדה החיפוש והקישו "חפש". תוצאות החיפוש והקישורים הרלוונטיים יופיעו בדף חדש. שימו לב, תוצאות החיפוש מבוססות על מילות מפתח, כך שאם תקישו נושא כללי, כמו למשל "חשמל", יופיעו סרטונים רבים הקשורים לנושא זה, באופן ישיר וגם באופן עקיף, כגון: חשמל, חשמל סטטי, מעגל חשמלי, סוללות ואנרגיה סולארית.

.4 **חיפוש עפ"י תוכנית הלימודים** – בחלק התחתון של עמוד הבית, ליד הכותרת "מיוחד למורים", נמצא כפתור שנקרא "חיפוש על פי תכנית הלימודים". לחיצה עליו תוביל אתכם לכלי חיפוש ייעודי למורים, הנמצא באתר הפדגוגי המלווה שלנו – "לומדים עם בריינפופ". כלי זה מבוסס על תכניות הלימודים השונות בתחומי הדעת השונים. בחרו תחום דעת, שכבת גיל, נושא מרכזי ונושא משני, ותקבלו את רשימת כל התכנים באתר המשוייכים לבחירתכם.

#### <span id="page-3-0"></span>*לומדים אנגלית*

לימוד והוראת אנגלית באמצעות תכני בריינפופ, מתאפשרים בשני אופנים:

- **.1 [אתר בריינפופ ELL](https://esl.brainpop.com/)** ללימוד והוראת השפה האנגלית. בריינפופ ELL נותן מענה כבר מהשלבים הראשונים של לימוד השפה ומיועד לתלמידי בית הספר היסודי וחטיבת הביניים. שימו לב שזהו אתר נפרד מאתר בריינפופ, ועל כן יש לשים לב שהמינוי שברשותכם מקנה גישה גם לאתר בריינפופ ELL. רוב בתי הספר רוכשים מינוי משולב המקנה גישה לשני האתרים.
	- **.2 [סרטוני בריינפופ באנגלית](http://www.brainpop.co.il/category_10/seeall/)** בעמוד הבית של בריינפופ תמצאו גם את קטגוריית האנגלית. בקטגוריה זו תמצאו סרטוני בריינפופ הל קוחים מאתר בריינפופ האמריקאי, ועל כן מוגשים בשפה האנגלית. הסרטונים מגוונים ובאים מתחומי דעת שונים, כך שכל אחד יוכל למצוא בהם עניין. אנו ממליצים לעשות שימוש בסרטונים אלו עם תלמידים דוברי אנגלית, או עם תלמידי חטיבות ביניים ומעלה. הסרטונים מלווים במערכי שיעור המציעים דרכים יצירתיות לעבודה עם סרטוני בריינפופ באנגלית בכיתה.

#### <span id="page-3-1"></span>*צפייה בסרטונים*

סרטוני בריינפופ הם סרטוני א נימציה, אורכם כחמש דקות והם מציגים נושא, תהליך או תופעה בתחומי דעת שונים ובדרך של סיפור. ייחודם של הסרטונים הוא השימוש באנימציה, שמסוגלת לפשט נוש אים מורכבים, לספק המחשה ברורה ובהירה וכן להציג את הנושא המדובר בדרך של סיפור מתובל בהומור. הילדים מזדהים עם תום ומובי, גיבורי הסרטון, וכך נוצר חיבור בין רגש לקוגניציה, והלמידה הופכת מהנה. תוכלו לשלוט באופן הצפייה בסרטון באמצעות כלי הניווט של הנגן שמופיע בתחתית החלון. אפשר לעצור את הסרטון באמצע, לחזור קדימה ואחורה, להתחיל את הצפייה מנקודה מסויימת או להפסיקה

4

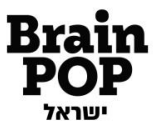

בנקודה אחרת. כך , ניתן גם לצפות בקטעים מורכבים שוב ושוב, או לחלופין לדלג על קטעים, ולנתב את הצפייה על פי בחירת המורה וצורכי התלמידים.

הנגן מראה את אורך הסרטון כולו ואת נקודת הזמן הנוכחית, כך יכול המורה להכין את השיעור מבעוד מועד, ולגשת ישירות לחלקים נבחרים בסרטון מבלי לחפשם, על ידי סימון נקודת הזמן המדויקת שבה הוא מעוניין.

אנו ממליצים לצפות עם התלמידים בסרטונים במסך מלא, באמצעות לחיצה על כפתור הגדל מימין לנגן הסרטון.

## <span id="page-4-0"></span>*כלי הוראה ופעילויות נוספות*

האתר עשיר בכלי הוראה המסייעים למורה לייצר שיעור מעניין , חווייתי, יעיל ומהנה. משאבים אלו מופיעים בעמוד הסרטון, בחלוניות השונות שמשמאל לסרטון.

 $\Box$ .<br>מערך שיעור **[מערכי שיעור.](https://il.brainpop.com/category_8/subcategory_95/subjects_526/features_settings_68/)** מערכי ה שיעור מציעים יחידות הוראה למידה ש למות הכוללות שילוב של התכנים שלנו באופן מושכל וחווייתי במהלך השיעור. במערכים תוכלו למצוא, בין היתר, פעילויות מול מחשב, עבודה במליאה, בקבוצות וביחידים, קטעי מידע, דפי עבודה ועוד. המערכים ניתנים להדפסה על ידי לחיצה על אייקון המדפסת אשר נמצא בעמוד מערך השיעור בצד שמאל למעלה

 **[חידון.](https://il.brainpop.com/category_12/subcategory_691/subjects_1610/features_settings_18/)** כל הסרטונים מלווים במבדקי ידע קצרים - חידונים הכוללים עשר שאלות רב ברירתיות )"מבחן אמריקאי"(. אנו מציעים שלוש דרכים לענות על החידון:

- .1 חידון עם תוצאה בסיום עונים על כל 10 השאלות בחידון ובסופן מקבלים משוב. לאחר המשוב ניתן לצפות בתוצאות או לחזור שוב על החידון. שימו לב, ניתן לשלוח את תוצאות החידון למורה באמצעות הדוא"ל.
	- .2 חידון עם משוב מיידי- עונים על השאלות ומקבלים משוב מיידי על כל שאלה. זוהי דרך קלאסית לעבודה עם התלמידים במליאה, ניתן גם לערוך תחרות בין שתי קבוצות או יותר.
		- .3 חידון מודפס- מדפיסים את החידון ועונים עליו בעיפרון או בעט. שימו לב שהחידון המודפס יכול גם לשמש כדף צפייה לתלמידים בעת הצפייה בסרטון.

על החידונים אפשר לענות לפני הצפייה בסרטון, כבדיקה של ידע מוקדם אצל התלמידים, או בסיום הצפייה בסרטון לבדיקת הידע הנרכש, וכמובן, גם לתת אותם כשיעורי בית.

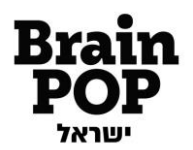

**[אתגר](https://il.brainpop.com/category_8/subcategory_99/subjects_2885/features_settings_85/)** - לסרטונים רבים באתר מצורפות משימות אינטראקטיביות המבוססות על תוכן הסרטון ושמות דגש על מיומנויות חשיבה מסדר גבוה על כישורים קוגניטיביים. ישנן משימות מסוגים שונים: השלמת מילים במשפטים, בניית מפת מושגים, שאלות עם בחירה מרובה, נתינת כותרות לאיורים או שרטוטים, התאמות, דיאגרמן ואן, סידור מושגים לפי הסדר והדגשת רעיון מרכזי בטקסט. כמו ב"חידון", גם את משימות האתגר ניתן לעשות בשלושה אופנים: אתגר עם תוצאה בסיום- אידיאלי לעבודה בקבוצות קטנות או ביחידים. אתגר עם משוב מיידי- מומלץ לעבודה במליאה בכיתה. אתגר מודפס- ניתן להדפיס את משימות האתגר כשיעורי בית או כחזרה לקראת מבחן.

**[ציר הזמן .](https://il.brainpop.com/category_9/subcategory_119/subjects_4851/features_settings_15/)** לסרטונים רבים מצורף תרשים, ובו נקודות על פני [ציר הזמן](http://www.brainpop.co.il/he/category_8/subcategory_95/subjects_532/features_settings_15/) ההיסטורי, הרלוונטיות ל נושא הסרטון: תגליות, אירועים, התפתחויות היסטוריות, ימי הולדת של אישים ועוד. ניתן להשתמש בציר הזמן כנקודת פתיחה מצויינת לדיון מרחיב, לבקש מהתלמידים לערוך עבודת חקר על הנקודות המוצעות, או להוסיף נקודות חדשות משלהם. ניתן להדפיס את ציר הזמן בעזרת כפתור ההדפסה הממוקם במסך למעלה משמאל.

 $\equiv$ **[שאלות ותשובות.](https://il.brainpop.com/category_12/subcategory_691/subjects_1610/features_settings_77/)** בחלק גדול מן הסרטונים, אנו מציעים מאגר שאלות ותשובות בנושא הסרטון. לחצו על כפתור [שאלות ותשובות](http://www.brainpop.co.il/category_12/subcategory_130/subjects_779/qanda.weml) ותגיעו לעמוד עם רשימת שאלות בנושא. לחיצה על א חת מהשאלות תפתח את התשובה שלה. משאב זה יכול לשמש כהעשרה לתלמידים מתקדמים, כחיזוק לתלמידים שקל להם יותר עם טקסט כתוב ועוד.

שימו לב, שמעמוד זה יכולים התלמידים (וגם המורים!) לשלוח דוא"ל לתום ומובי בכל נושא שמעניין אותם. כל דוא"ל זוכה במענה אישי בדוא"ל חוזר. אנו מציעים גם לתת משימה לתלמידים לשאול שאלה את תום ומובי בנושא הנלמד, ולבקש מהם להציג את התשובה שקיבלו בשיעור הבא. כדי להגיע לע מוד בו ניתן לשאול שאלה לחצו על הקישור ''יש לכם שאלה ? מתעניינים בנושא מסויים? תשאלו את תום ומובי!' בעמוד השאלות והתשובות של כל סרטון, ומלאו את הטופס.

6

自 **[פעילות](https://il.brainpop.com/category_54/subcategory_650/subjects_530/features_settings_76/)** . לסרטונים רבים באתר מצורפות הצעות לפעילויות בכיתה ו[לניסויים](http://www.brainpop.co.il/he/category_8/subcategory_95/subjects_532/features_settings_16/) פשוטים, הממחישים את .<br>פעילות הנושא הנלמד. את הפעילויות אפשר ל ערוך במסגרת הכיתה, והן אינן דורשות תנאי מעבדה או חומרים מיוחדים. את רוב הפעילויות ניתן גם לתת לתלמידים כעבודה עצמאית בבית.

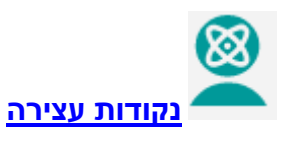

נקודות עצירה מציעות דרך נוספת להוראה עם הסרטון, אשר הופכת את הצפייה לאקטיבית. במקום לצפות בסרטון מתחילתו ועד סופו, אנו מציעים לשאול את התלמידים שאלות לפני הצפייה בסרטון, בזמן הצפייה, ולאחריה.

- **שאלות לפני הצפייה בסרטון** מטרתן לבדוק את הידע הקודם של התלמידים, לעורר סקרנות ולחבר אותם לנושא השיעור.
- **שאלות במהלך הצפייה** מהוות סיכום של הנושא שהוצג בסרטון עד לאותה נקודה. שאלות אלו הן שאלות ידע ומטרתן לבדוק קשב ולוודא הבנה בקרב התלמידים.
- **שאלות לאחר הצפייה** מטרתן לעודד את התלמידים לחשוב על מה שלמדו, ולתת פתח לדיון מעמיק יותר בנושא. שאלות אלו דורשות, בדרך כלל, רמת חשיבה מעמיקה יותר והופכות את הידע הסביל לידע פעיל ומשמעותי יותר עבור התלמידים.

 $\overline{28}$ **[לוח שנה](http://www.brainpop.co.il/calendar/)**. לוח השנה שלנו כולל אירועים חשובים ומעניינים, כמו ימי הולדת של אישים מפורסמים, חגים ומועדים, תאריכים חשובים בתולדות עם ישראל, ימי ציון בינלאומיים ועוד, אליהם מקושרים תכנים מבריינפופ. עבודה עם לוח השנה היא אידיאלית ללמידה בתחומי הדעת השוני ם, וגם לשעת מחנך. אנו ממליצים לפתוח את היום, או את השיעור, עם בדיקה משותפת עם התלמידים בלוח השנה של בריינפופ, ולגלות ביחד איתם מה קרה היום.. שימו לב, ש ניתן להוסיף את לוח השנה של בריינפופ, שמבוסס על לוח גוגל, ליומן גוגל האישי שלכם, וכך להתעדכן בסרטונים היומיים השונים בקלות .

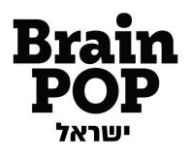

### *כדי לעשות לכם קצת סדר , הנה כמעט כל מה שדיברנו עליו*

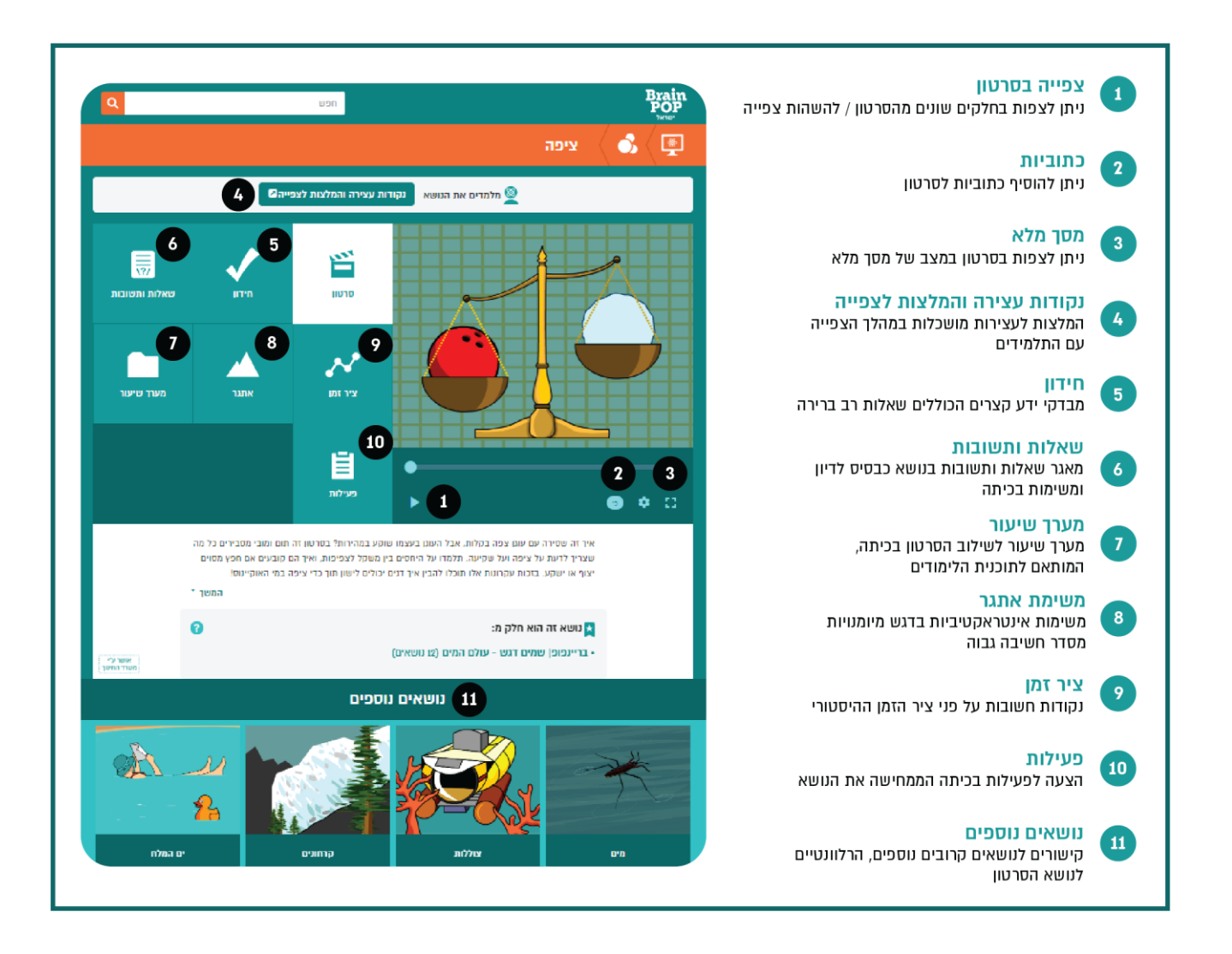

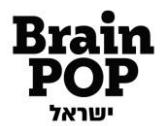

#### <span id="page-8-0"></span>*בריינפופ בכיתה*

את סרטוני בריינפופ אפשר לשלב בתהליך ההוראה בכיתה במגוון אפשרויות: הקרנת הסרטון במליאה כפתיחה או כסיום לשיעור, הקרנה במהלך השיעור באמצעות שליטה בקצב הצפייה, עבודה פרטנית של התלמידים במעבדת מחשבים, כשיעורי בית, ובכל דרך אחרת שתבחרו לנכון.

#### <span id="page-8-1"></span>*בריינפופ לתלמידים בבי ת*

תכני בריינפופ זמינים בכל זמן מכל מכשיר ובכל מקום.

אנו ממליצים לתלמידי בית הספר לגלוש באתר גם בבית, השימוש הביתי מאפשר חזרה על הנלמד בכיתה, הכנה למבחן, לימוד עצמי וכמובן- העשרה.

מומלץ לשתף את ההורים בגלישה בבריינפופ - הצפייה בסרטונים יכולה להפוך לחוויה משפחתית מהנה ומלמדת לכל בני המשפחה .

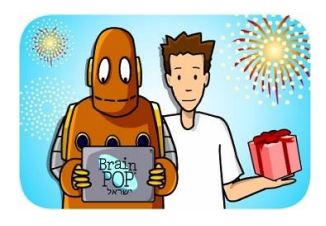

**יש לכם שאלה? רוצים להתייעץ? נתקלתם בבעיה טכנית? צוות בריינפופ עומד לרשותכם בכל פנייה . אתם מוזמנים להיכנס לאיזור העזרה שלנו באתר "לומדים עם בריינפופ" בכתובת:  [/https://lomdim.brainpop.com](https://lomdim.brainpop.com/)**

**כמו כן, ניתן ליצור אי תנו קשר טלפוני ב 03-6878989 שלוחה ,2 בין השעות 9:00 ל,16:00- בדוא"ל [il.co.brainpop@schools](mailto:schools@brainpop.co.il) או בפקס .077-3182737 נשמח לשמוע מכם כל הערה, הארה או בקשה, ונענה בהקדם.** 

**גלישה נעימה, צוות בריינפופ**

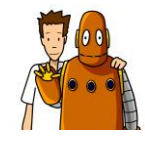

בריינפופ. פשוט לדעת יותר www.brainpop.co.il @ דואר אלקטרוני: service@brainpop.co.il כתובת: מיטב 11 תל אביב @ טלפון: 03-6878989 @ פקס: 03-6885970